# 3D プリンタで自然のデザインを楽しもう(応用編) ■金田 泰 (Dasyn.com)

xx 月号の「基礎編」では,3D プリンタで 意図せずにできてしまう「自然のデザイン」 について書きましたが,この「応用編」では もっとほかのパターンを追求するとともに, iPhone ケースへの応用をためしてみます.

#### おさらい

「基礎編」を読んでいないひとのために, すこしおさらいしておきましょう.3D プリ ンタで㐀形するものは,通常,人がデザイン したものですが,意図したのとはちがうかた ちをつくってしまうことがしばしばありま す.図 1 には意図せずにできてしまうパタ ーンの例を示しました.ここには横にのびる 糸や縦にのびる「かたまり」がみえていま す. こういう糸やかたまりがつくるパターン はいわば自然がデザインしたものです. おな じように印刷しても,できるパターンは毎回 ちがいます.

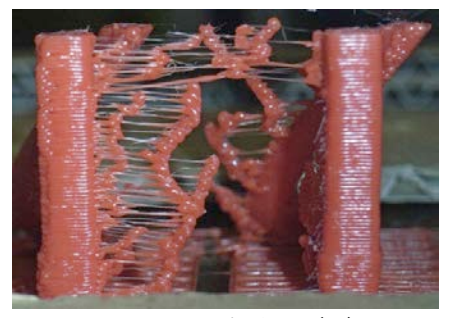

図 1 3D 印刷における自然のデザイン (再録)

人間のデザインを排除する印刷法 自然のデザインをできるだけ純粋にとりだ すためには,人工的なデザインをできるだけ 排除する必要があります.通常の 3D 印刷 では層のつぎめができてしまいますが,これ はじゃまになるので、図2のように時計ま わりまたは反時計まわりにヘッドを一定の㏿ さでらせん状にうごかしながら印刷します.

フィラメントは一定の速度で供給します. フ ィラメントを十分に供給するとパターンはで きなくなってしまうので,すくなめにしま す. 印刷の様子 (一例) は YouTube (http://youtu.be/IJ15ysJR5l8) でみられます.

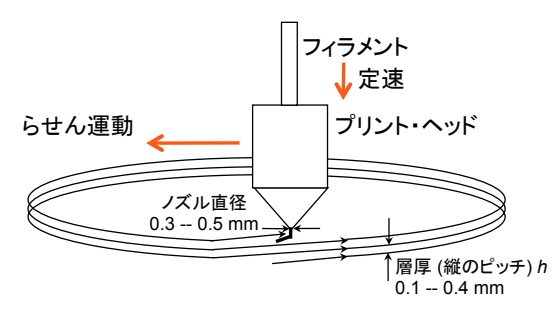

図2「自然のデザイン」のための方法 (再録)

「基礎編」では上記のプログラムに様々な パラメタをあたえることによってえられる 様々なパターンを分類して示しましした.そ のうち「恒常的なパターン」が基本なので, それだけ再録しておきます (図 3).

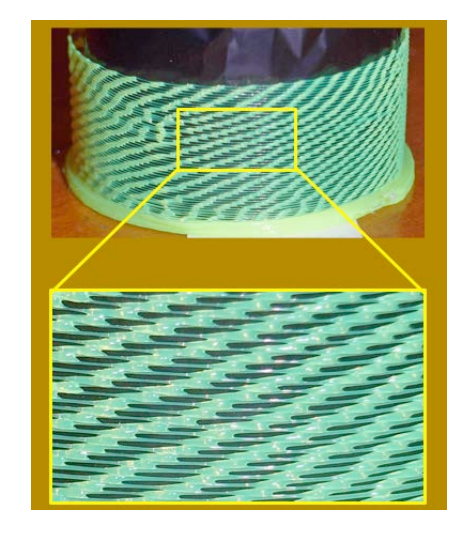

図3 恒常的なパターン (荒いピッチ, 再録)

### 垂直のパターン

「基礎編」では恒常的なパターンのほかに 消滅するパターン,融合・分裂するパター ン,波と網のパターンの写真を示しました.

これらのパターンはみなヘッドの回転方向と は逆の方向にのびていきます.これ以外のパ ターンをつくるのはむずかしいのですが、私 がふだんつかっている Rostock MAX という 3D プリンタではなくて Printrbot Plus とい うもう 1 台のプリンタをつかうとできるこ とがわかりました.図 4(a) は Printrbot でで きた垂直にのびるパターンの例です. これら のパターンは私がもっている Printrbot なら ば容易に再現することができますが, Printrbot は頻繁にモデル・チェンジしている ので、私がもっているもの以外で再現できる かどうかはわかりません.Rostock MAX で できないパターンがなぜ Printrbot でできる のかはわかっていません.

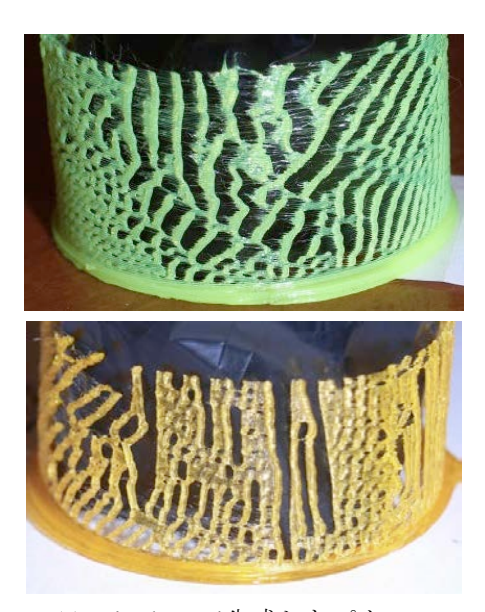

(a) Printrbot で生成したパターン

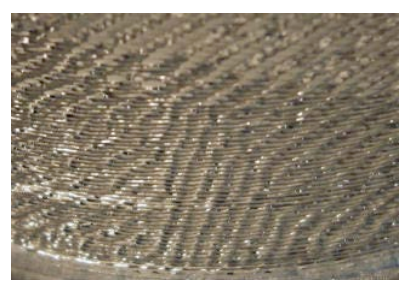

(b) Rostock MAX で生成したパターン 図4 垂直のパターン

その後, Rostock MAX でもまれに図 4(b) のような垂直にちかいパターンができること がわかりました.これは完全に垂直ではない し,再現するのは容易ではありません.

#### 「花瓶」をストライプにしてみた

ここまではできるだけきれいなパターンを つくるために,特殊な印刷法をつかってきま た.CAD でつくったモデルに同様の方法を 適用するかどうなるか,まず花瓶でためして みました. 花瓶のモデルを STL に変換し, それを通常どおりスライサにかけます。ただ し,スライサでフィラメントをすくなめに設 定します.図 2 の方法は特殊なのでできな いというひとも,この方法なら試してみるこ とができるとおもいます.できたかたちの例 を図 5 にしめします.

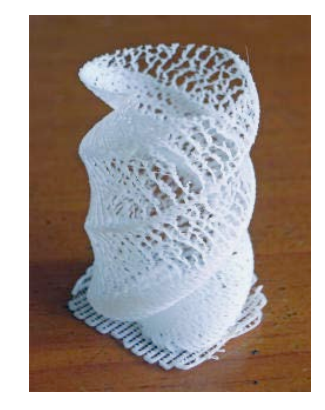

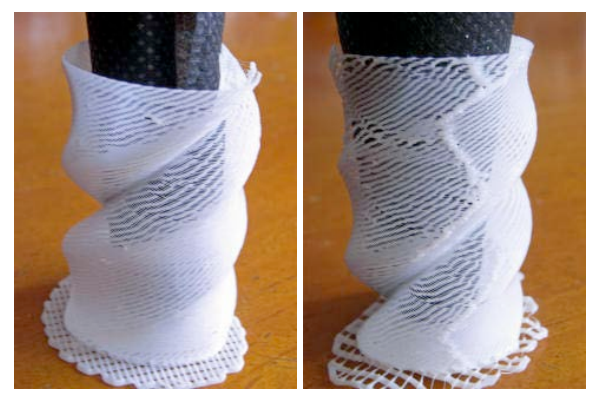

#### 図5 ストライプ状の「花瓶」

図 5 の「花瓶」たちは穴だらけなので, もはや花瓶としてはつかえません. しかし, 円筒しかできない図 2 の方法より形には変 化があります. ただし、最後の写真には「つ ぎめ」がみえています.これは,らせん状に 印刷するのでなく層ごとに印刷しているため にできてしまうものです.

#### **iPhone** ケースをつくってみた

花瓶は実用にはなりませんでしたが,自然 のデザインを生かした実用品ができないもの かとかんがえて,みんながためす iPhone ケ ースをためしてみました.これも CAD をつ かった通常の方法でデザインしています. ス トライプだけではよわいので,表面はストラ イプまたはメッシュにして,裏面ないし内部 は密になるようにしています. 図 6 は黒い PLA でつくった iPhone 4 のためのケースで す.

どちらも Thingiverse.com というサイトに ある "iPhone 4/4s Case basis for modification" (http://www.thingiverse.com/thing:66197) を も とにしています.この iPhone ケースは OpenSCAD [参考文献 1] を使用してデザイ ンされているので,容易にデザインを変更で きます.こまかい穴のあいた形状にするので 強度を考えてすこし厚めに変更しました. こ うやって作ったデザインを STL ファイルに してスライサにかけますが,花瓶と同様にフ ィラメントをすくなめに設定します. 底面は ラフトつきで (つまり、まず、いかだのよう な形の台をつくって,そのうえに) iPhone ケ ースを印刷します.

この記事で紹介してきた方法ではパターン が縦にのびていくため,側面は意図したよう につくれていますが,底面はあまり「自然の デザイン」らしくありません. 射出するプラ スティックの量をおさえると穴が貫通して, 側面はななめのメッシュ状になります. 正確 には,外側と内側に逆向きのストライプがで きています. 逆向きになるのは、印刷方向が 逆だからです. 印刷方向はスライサがきめる ので,使用するスライサによってちがう模様 になるかもしれません.

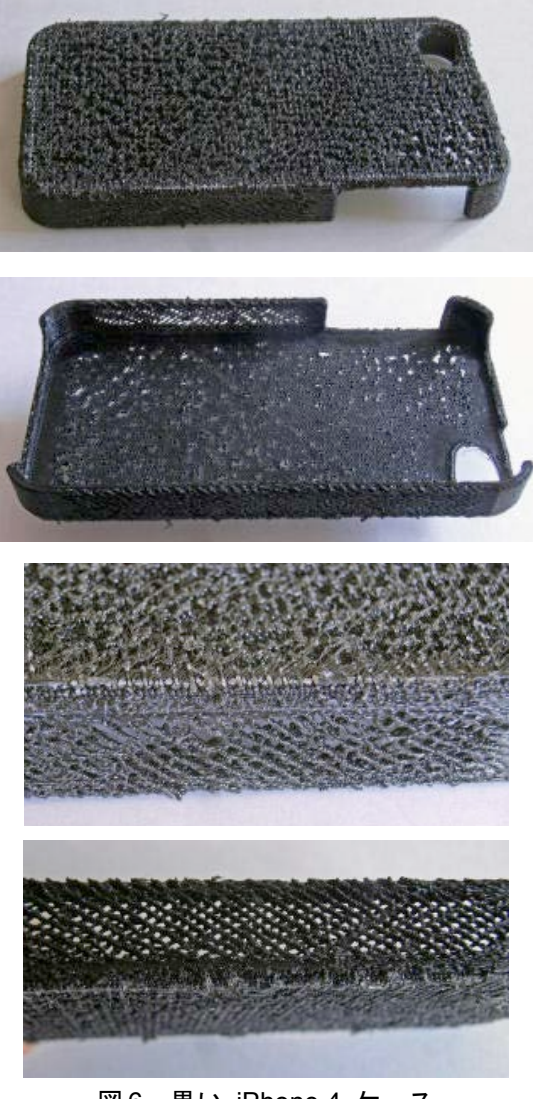

図6 黒い iPhone 4 ケース

一応は意図したデザインになり,iPhone に はめることができます.しばらくつかってみ ましたが,表面ががさがさなのであまりつか いやすくないことがわかりました. ポケット にいれると抵抗がおおきくてだしにくいので す. そういうわけで、まもなく使うのをやめ てしまいました.

つかってみたのは黒い iPhone 5 ケースで すが, 図7 のような透明な PLA でつくった iPhone 5 ケースもつくってみました.フィラ メントどうしが密着していないため反射され る光が多くて,白くみえます.

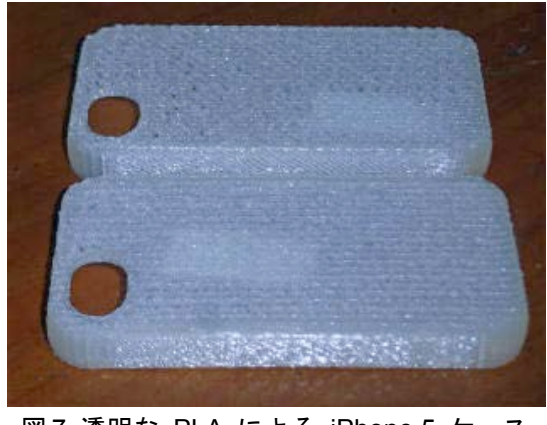

図7 透明な PLA による iPhone 5 ケース

# おわりに

3D プリンタでできる予期できないパター ンを楽しんで,さらに積極的な利用をこころ みてみました. 作ってみた iPhone ケースは あまり実用的なものにはなりませんでした. しかし,携帯用ではないもっと別の用途にな らつかえるかもしれないので,考えてみたい とおもいます.

## 参考文献

[1] "OpenSCAD User Manual", WikiBooks, http://en. wikibooks.org/wiki/- OpenSCAD\_User\_Manual/